# **Oracle® TopLink**

Release Notes Release 12c (12.1.2) **E40213-01** June 2013

This chapter describes issues associated with Oracle TopLink. It includes the following topics:

- [Section 1, "TopLink Object-Relational Issues"](#page-0-0)
- [Section 2, "Oracle Database Extensions with TopLink"](#page-2-0)
- [Section 3, "Allowing Zero Value Primary Keys"](#page-3-0)
- [Section 4, "Managed Servers on Sybase with JCA Oracle Database Service"](#page-3-1)
- [Section 5, "Logging Configuration with EclipseLink Using Container Managed JPA"](#page-3-2)
- [Section 6, "Documentation Accessibility"](#page-4-0)

### <span id="page-0-0"></span>**1 TopLink Object-Relational Issues**

This section contains information on the following issues:

- [Section 1.1, "Cannot set EclipseLink log level in WLS System MBean Browser"](#page-0-1)
- [Section 1.2, "UnitOfWork.release\(\) not Supported with External Transaction Control"](#page-0-2)
- [Section 1.3, "Returning Policy for UPDATE with Optimistic Locking"](#page-1-0)
- [Section 1.4, "JDBC Drivers returning Timestamps as Strings"](#page-1-1)
- [Section 1.5, "Unit of Work does not add Deleted Objects to Change Set"](#page-2-1)

#### <span id="page-0-1"></span>**1.1 Cannot set EclipseLink log level in WLS System MBean Browser**

Use Oracle Enterprise Manager to set the EclipseLink log level; do not use the WLS System MBean Browser to complete this action.

### <span id="page-0-2"></span>**1.2 UnitOfWork.release() not Supported with External Transaction Control**

A unit of work synchronized with a Java Transaction API (JTA) will throw an exception if it is released. If the current transaction requires its changes to not be persisted, the JTA transaction must be rolled back.

When in a container-demarcated transaction, call setRollbackOnly() on the EJB/session context:

```
@Stateless
public class MySessionBean
{ @Resource 
   SessionContext sc;
   public void someMethod()
    {
        ...
```
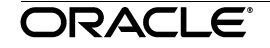

```
sc.setRollbackOnly();
    }
}
```
When in a bean-demarcated transaction then you call rollback() on the UserTransaction obtained from the EJB/session context:

```
@Stateless
@TransactionManagement(TransactionManagementType.BEAN)
public class MySessionBean implements SomeInterface 
{
    @Resource
    SessionContext sc;
    public void someMethod() 
    {
        sc.getUserTransaction().begin();
        ...
        sc.getUserTransaction().rollback();
    }
}
```
### <span id="page-1-0"></span>**1.3 Returning Policy for UPDATE with Optimistic Locking**

The returning policy, which allows values modified during INSERT and UPDATE to be returned and populated in cached objects, does not work in conjunction with numeric version optimistic locking for UPDATE. The value returned for all UPDATE operations is **1** and does not provide meaningful locking protection.

Do not use a returning policy for UPDATE in conjunction with numeric optimistic locking.

The use of returning policy for INSERT when using optimistic locking works correctly.

### <span id="page-1-1"></span>**1.4 JDBC Drivers returning Timestamps as Strings**

TopLink assumes that date and time information returned from the server will use Timestamp. If the JDBC driver returns a String for the current date, TopLink will throw an exception. This is the case when using a DB2 JDBC driver.

To work around this issue, consider using a driver that returns Timestamp (such as COM.ibm.db2.jdbc.app.DB2Driver) or change the policy to use local time instead of server time.

Another option is to use a query re-director on the ValueReadQuery used by the platform:

```
ValueReadQuery vrq = new ValueReadQuery(
     "SELECT to_char(sysdate, 'YYYY-MM-DD HH:MM:SS.SSSSS') FROM DUAL"
);
vrq.setRedirector(new TSQueryRedirector());
...
class TSQueryRedirector implements QueryRedirector 
{
    public Object invokeQuery(DatabaseQuery query, Record arguments, Session session)
     {
         String value = (String)session.executeQuery(query);
         return ConversionManager.getDefaultManager().convertObject(
             value, java.sql.Timestamp.class
         );
     }
}
```
### <span id="page-2-1"></span>**1.5 Unit of Work does not add Deleted Objects to Change Set**

When accessing the change set of a Unit of Work to determine what has changed, objects that are pending deletion (such as uow.deleteObject( ) and uow.deleteAllObjects( )) will not be returned from the result set.

The objects pending deletion are only available through the Unit of Work getDeletedObjects call.

# <span id="page-2-0"></span>**2 Oracle Database Extensions with TopLink**

This section contains information on the following:

[Section 2.1, "Template JAR for Spatial and XDB Support in Oracle WebLogic Server"](#page-2-2)

### <span id="page-2-2"></span>**2.1 Template JAR for Spatial and XDB Support in Oracle WebLogic Server**

To fully support Oracle Spatial and Oracle XDB mapping capabilities (in both standalone Oracle WebLogic Server and the Oracle JDeveloper integrated WebLogic Server), you must use the toplink-spatial-template.jar and toplink-xdb-template.jar to extend the WebLogic Server domain to support Oracle Spatial and XDB, respectively.

#### To extend your WebLogic Server domain:

- **1.** Download the toplink-spatial-template.jar (to support Oracle Spatial) and toplink-xdb-template.jar (to support Oracle XDB) files from:
	- http://download.oracle.com/otn/java/toplink/111110/toplink-spatial-template.jar
	- http://download.oracle.com/otn/java/toplink/111110/toplink-xdb-template.jar
- **2.** Use Table 1, " To Support Oracle Spatial" or Table 2, " To Support Oracle XDB" to determine which files to copy.

#### *Table 1 To Support Oracle Spatial*

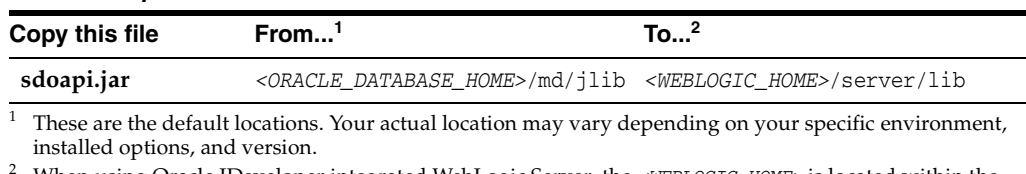

When using Oracle JDeveloper integrated WebLogic Server, the <WEBLOGIC\_HOME> is located within the <JDEVELOPER\_HOME> directory.

#### *Table 2 To Support Oracle XDB*

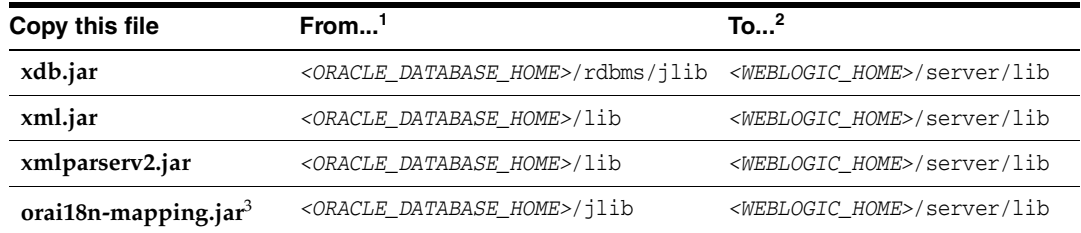

<sup>1</sup> These are the default locations. Your actual location may vary depending on your specific environment, installed options, and version.

<sup>2</sup> When using Oracle JDeveloper integrated WebLogic Server, the <WEBLOGIC\_HOME> is located within the <JDEVELOPER\_HOME> directory.

<sup>3</sup> Use **orai18n-mapping.jar** for Oracle Database 11.2 and higher.

**Note:** Although the actual JAR file may be named differently in your **From** directory, the file must be named as shown, when copied to the **To** directory.

- **3.** Launch the Config Wizard (<WEBLOGIC\_HOME>/common/bin/config.sh (or .bat).
- **4.** Select **Extend an existing WebLogic domain**.
- **5.** Browse and select your WebLogic Server domain.

When using JDeveloper with integrated WebLogic Server, the typical WebLogic Server domain location may be similar to:

■ In Windows environments: %APPDATA%\JDeveloper\systemXX.XX.XX.XX\DefaultDomain

where XX.XX.XX.XX is the unique number of the product build.

For Windows platforms, you must enable the **Show hidden files and folders** folder option.

■ In non-Windows environments, the default location is under the current user's default home directory: <\$Home>/DefaultDomain

Refer to the Oracle JDeveloper documentation for details.

- **6.** Select **Extend my domain using an existing extension template**.
- **7.** Browse and select the required template JAR (**toplink-spatial-template.jar** for Oracle Spatial, **toplink-xdb-template.jar** for Oracle XDB).
- **8.** Complete the remaining pages of the wizard.

# <span id="page-3-0"></span>**3 Allowing Zero Value Primary Keys**

By default, EclipseLink interprets *zero* as *null* for primitive types that cannot be null (such as int and long) causing zero to be an invalid value for primary keys. You can modify this setting by using the allow-zero-id property in the persistence.xml file. Valid values are:

- **true** EclipseLink interprets zero values as *zero*. This permits primary keys to use a value of zero.
- **false** (default) EclipseLink interprets zero as *null*.

Refer the *EclipseLink User's Guide* at http://wiki.eclipse.org/EclipseLink/UserGuide for more information.

# <span id="page-3-1"></span>**4 Managed Servers on Sybase with JCA Oracle Database Service**

When using a JCA service with the Oracle Database adapter in a cluster to perform database operations on a Sybase database, the managed nodes in the cluster process the messages and may attempt to perform duplicate operations.

Because supported versions of Sybase do not support Oracle TopLink record locking, Sybase allows the duplicate operation attempts.

# <span id="page-3-2"></span>**5 Logging Configuration with EclipseLink Using Container Managed JPA**

By default, EclipseLink users in container managed JPA will use the Oracle WebLogic Server logging options to report all log messages generated by EclipseLink. Refer to "Configuring WebLogic Logging Services" in *Oracle® Fusion Middleware Configuring Log Files and Filtering Log Messages for Oracle WebLogic Server*.

To use the EclipseLink native logging configuration, add the following property to your persistence.xml file:

<property name="eclipselink.logging.logger" value="DefaultLogger"/>

# <span id="page-4-0"></span>**6 Documentation Accessibility**

For information about Oracle's commitment to accessibility, visit the Oracle Accessibility Program website at http://www.oracle.com/pls/topic/lookup?ctx=acc&id=docacc.

#### **Access to Oracle Support**

Oracle customers have access to electronic support through My Oracle Support. For information, visit http://www.oracle.com/pls/topic/lookup?ctx=acc&id=info or visit http://www.oracle.com/pls/topic/lookup?ctx=acc&id=trs if you are hearing impaired.

Oracle Fusion Middleware, Release 12c (12.1.2) TopLink Release Notes

E40213-01

Copyright © 2013, Oracle and/or its affiliates. All rights reserved.

This software and related documentation are provided under a license agreement containing restrictions on use and disclosure and are protected by intellectual property laws. Except as expressly permitted in your license agreement or allowed by law, you may not use, copy, reproduce, translate, broadcast, modify, license, transmit, distribute, exhibit, perform, publish, or<br>display any part, in any form, o

The information contained herein is subject to change without notice and is not warranted to be error-free. If you find any errors, please report them to us in writing.

If this is software or related documentation that is delivered to the U.S. Government or anyone licensing it on behalf of the U.S. Government, the following notice is applicable:

U.S. GOVERNMENT END USERS: Oracle programs, including any operating system, integrated software, any programs installed on the hardware, and/or documentation, delivered to U.S. Government end users are "commercial computer software" pursuant to the applicable Federal Acquisition Regulation and agency-specific supplemental regulations. As such, use, duplication, disclosure, modification, and adaptation of the programs, including any operating system, integrated software, any programs installed on the hardware, and/or documentation, shall be subject to license terms and license restrictions applicable to the programs. No other rights are granted to the U.S. Government.

This software or hardware is developed for general use in a variety of information management applications. It is not developed or intended for use in any inherently dangerous applications, including applications that may create a risk of personal injury. If you use this software or hardware in dangerous applications, then you shall be responsible to take all appropriate failsafe, backup, redundancy, and other measures to ensure its safe use. Oracle Corporation and its affiliates disclaim any liability for any damages caused by use of this software or hardware in dangerous applications.

Oracle and Java are registered trademarks of Oracle and/or its affiliates. Other names may be trademarks of their respective owners.

Intel and Intel Xeon are trademarks or registered trademarks of Intel Corporation. All SPARC trademarks are used under license and are trademarks or registered trademarks of SPARC International, Inc. AMD, Opteron, the AMD logo, and the AMD Opteron logo are trademarks or registered trademarks of Advanced Micro Devices. UNIX is a registered trademark of The Open Group.

This software or hardware and documentation may provide access to or information on content, products, and services from third parties. Oracle Corporation and its affiliates are not responsible for and expressly disclaim all warranties of any kind with respect to third-party content, products, and services. Oracle Corporation and its affiliates will not be responsible for<br>any loss, costs, or damages i